# **The Gallery at Alan Baxter** A Users Guide May 2022

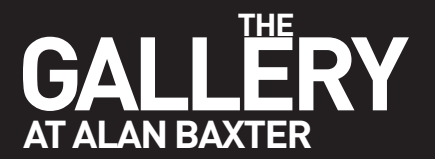

#### **The Gallery at Alan Baxter: a Guide for Users**

#### **1.0 Introduction**

The Gallery at Alan Baxter is located at 77 Cowcross Street, very close to Farringdon station (Appendix A). Superbly connected to London's transport network, it is one of the foremost spaces in Central London for debate, discussion and exhibitions relating to the built and natural environment, architecture, urbanism and heritage.

Alan Baxter is pleased to make The Gallery freely available for meetings, lectures and exhibitions to:

- Organisations and individuals whose work is of particular relevance/interest to Alan Baxter and whose events are open for our staff to attend.
- Lodgers or other regular users of our building;

We prefer to keep a light touch approach to The Gallery. As such, users are responsible for managing all aspects of events and exhibitions in The Gallery and need to make themselves familiar with how it is run.

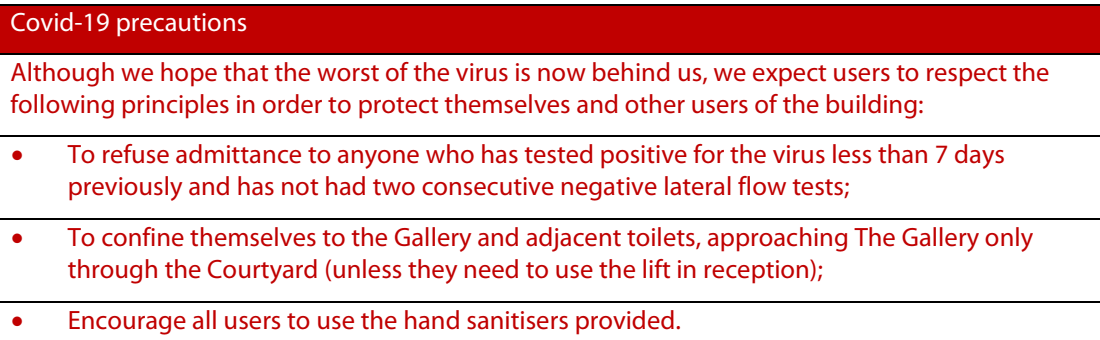

#### **2.0 Availability and booking**

The Gallery is generally available for use at any time between 9am and 9pm on weekdays, except between 12 and 2 on Monday, Wednesday and Friday when it is used for our staff lunches.

It can be booked for a whole day, for morning, afternoon or evening use, but the building must be fully vacated by 9pm.

The Gallery can also be booked for weekend use, though there is a charge to cover security.

To make a booking, please contact Sue Woods [\(thegallery@alanbaxter.co.uk\)](mailto:thegallery@alanbaxter.co.uk). Please note:

- The Gallery is booked on a first come, first served basis;
- It is not normally possible to book for an event more than three months in advance.
- We expect users to make some tickets available to Alan Baxter staff.
- First time users should arrange to visit us in advance to see how The Gallery works.

#### **3.0 Capacity and layout**

The capacity of the Gallery and the associated Side Gallery depends on its configuration, which can be:

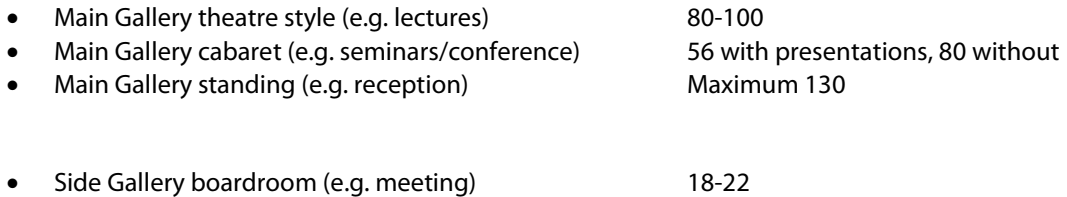

• Side Gallery standing (e.g. reception) Maximum 50

Note that the default layout is theatre style for the Main Gallery and boardroom for the Side Gallery. If users need an alternative layout, it is up to them to change it (using furniture provided) and to restore it to the default at the end of their event.

In addition, for smaller meetings, the Front Basement meeting room can be booked [\(mrb@alanbaxter.co.uk\)](mailto:mrb@alanbaxter.co.uk). This has a capacity of 20 (boardroom).

#### **4.0 IT**

The Gallery is equipped with the following facilities:

- WiFi
- Audio/Visual (projector, screen, microphones) which can be used either for the audience in The Gallery or for basic live-streaming via Teams/Zoom, etc (Appendix 2). It is necessary for users to provide their own laptop (and, if an Apple, relevant adaptors). If planning live streaming, it is **essential** for new users to come in advance of their event, to try out the system, as we are unable to offer IT support for events.
- A flip chart can be provided with advance notice (but users must bring their own paper/pens).

#### **5.0 Exhibitions**

Exhibitions, on themes relevant to the overall purpose of The Gallery or by local groups, have long been a feature of The Gallery.

Exhibitions usually last for one month and are seen by all users of The Gallery, including Alan Baxter staff and other building users. Private views can also be booked, but note that unrestricted outside access to The Gallery is not possible. Opening times for outside visitors must be booked in advance and must be invigilated by the organiser.

We provide a rod hanging system which must be used. It is for the organiser to cover all insurances. We can accept no liability for any items lost or damaged.

Enquiries about potential exhibitions should be made to Sue Woods, as above.

#### **6.0 Catering and other facilities**

There is a servery, with an urn for providing hot water, a fridge for drinks, basic washing up facilities and recycling/rubbish bins, but currently no cooking facilities. Users can bring their own catering (no red wine) and cutlery, and are responsible for clearing up afterwards.

There are two gender neutral toilets adjacent to The Gallery; one is also accessible. Further toilets are on the ground floor.

#### **7.0 Publicity**

All users are asked to refer to 'The Gallery at Alan Baxter' in all publicity material and social media posts (#TheGalleryAtAlanBaxter).

Events open to the public are advertised on The Gallery page of our website: [\(https://alanbaxter.co.uk/the-gallery-at-alan-baxter\)](https://alanbaxter.co.uk/the-gallery-at-alan-baxter).

#### **8.0 Other matters**

Fire extinguishers (red for paper fires, black for electrical fires) are provided. There are evacuation notices at the front and rear of The Gallery and users should make sure that all attendees are aware of what to do (see Appendix 3). If the fire alarm sounds, the lift must not be used.

In absolute emergency only (fire, flood or similar), please contact Reception during the day, or:

- 1) Harrison Dokubo07592 504610 (after 5pm)
- 2) Kevin Burke 07703 465336
- 3) Islington Police 020 7704 1212 or 999

If you have any comments or suggestion, please let us know.

**Appendix 1: How to find The Gallery**

**Appendix 2: Guide to the Gallery AV system**

**Appendix 3: Guide to the Side Gallery AV system**

**Appendix 4: Fire Instructions**

# **1. How to find The Gallery**

77 Cowcross Street London EC1M 6EL 020 7250 1555 [thegallery@alanbaxter.co.uk](mailto:thegallery@alanbaxter.co.uk)  [Google Maps](https://goo.gl/maps/VHbrgKfrKMbbhUdP9)  [What3Words](https://w3w.co/result.mouse.money) 

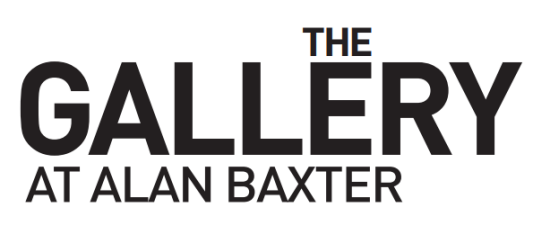

#### **Nearest station**

Farringdon for Elizabeth Line, Thameslink, Hammersmith & City,Circle & Metropolitan lines

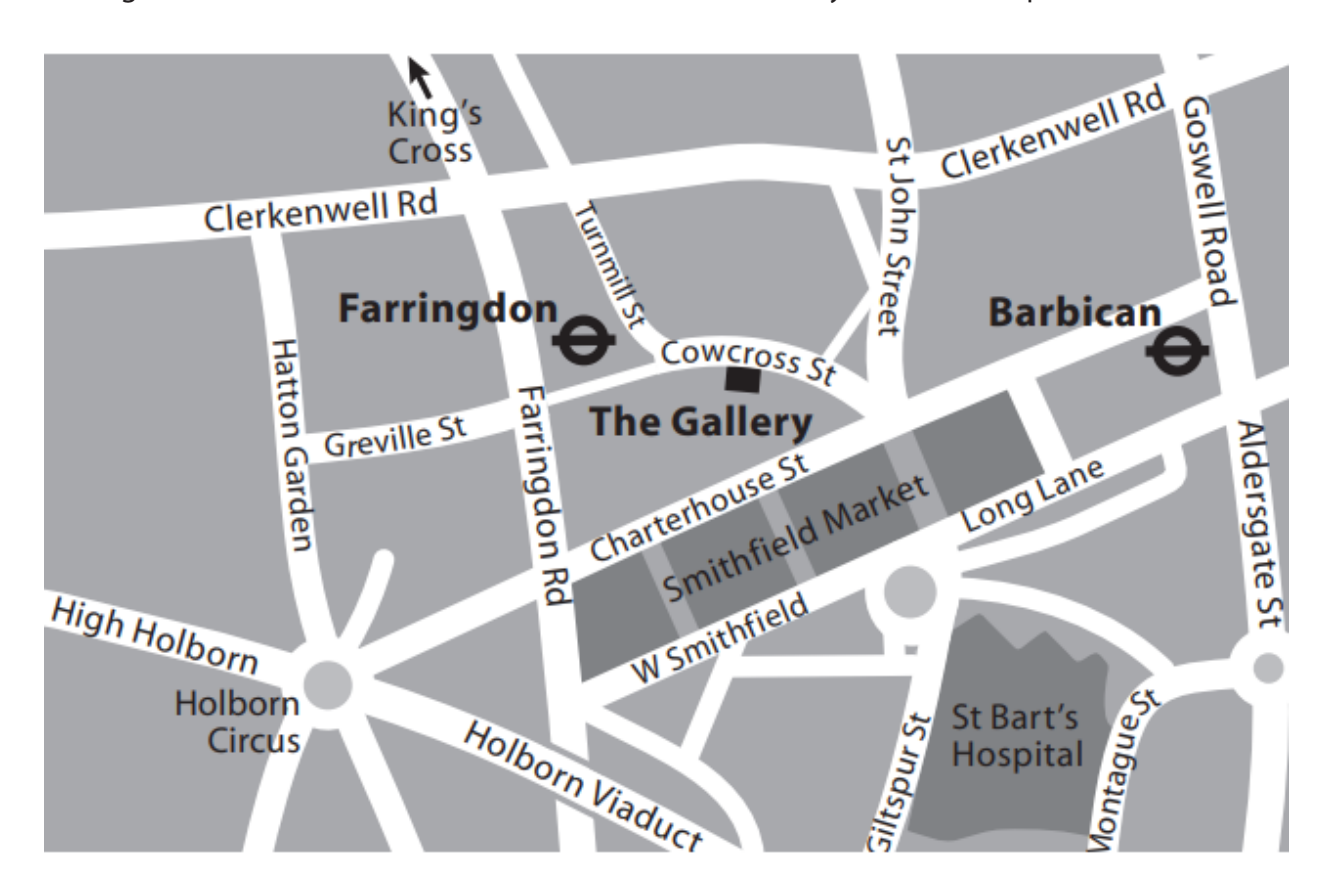

## **2. Guide to the Gallery AV System Key stages for connecting a laptop**

### **Note: The connection instructions refer to a PC laptop**

If your laptop is an Apple then you may need to provide the relevant adapters to connect to the system. Depending on the age of your Apple laptop you may need a mini Display Port to HDMI adapter or a USBC to HDMI adapter.

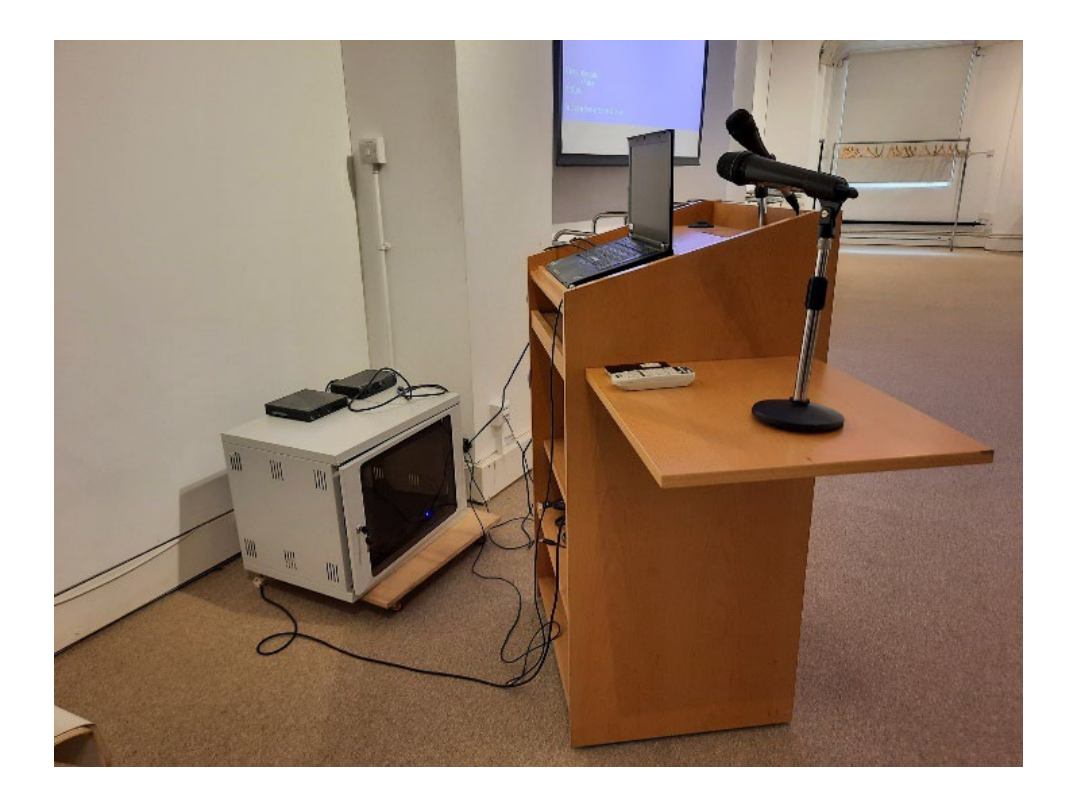

#### **PROJECTION**

The screen is ceiling mounted and needs to be lowered using the remote control if it is not already in the down position.

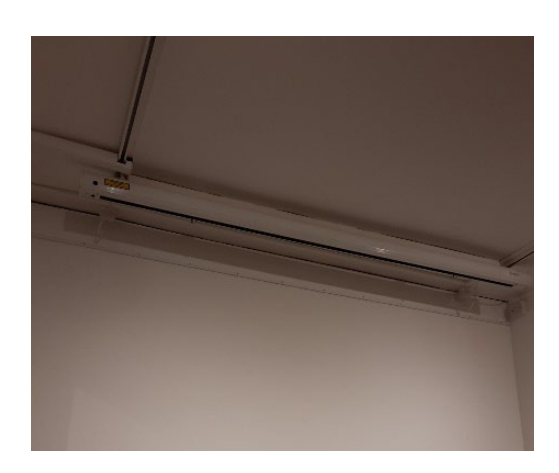

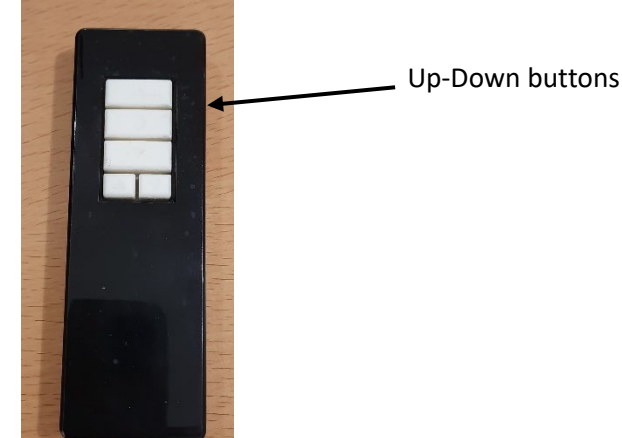

Point the remote control to the top left of the screen and press the down arrow button. This may need to be done several times as it can be temperamental. The screen will slowly lower. Press the up arrow button to raise the screen.

Plug laptop into the power socket and connect laptop to the system via the HDMI, Displayport or VGA lead provided.

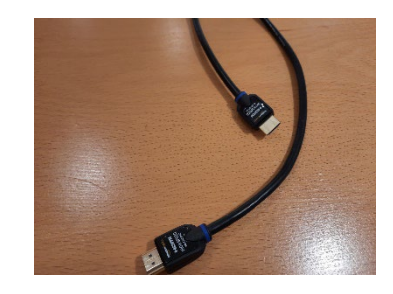

The Epson projector is ceiling mounted.

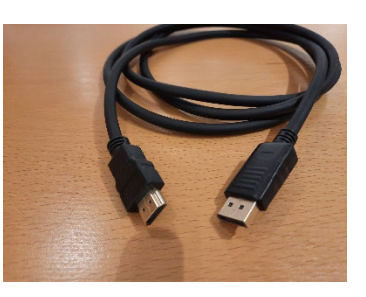

HDMI Displayport VGA

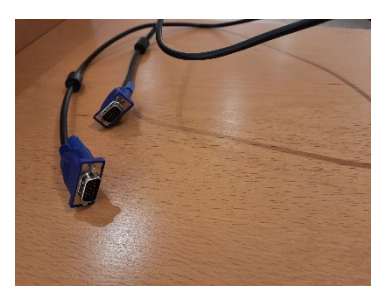

On/off switch

I

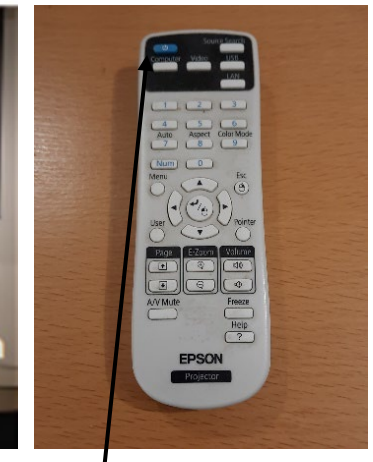

On-Off button

for projector

Turn on power at the wall socket. A blue light on the projector indicates that it is on. It may be necessary to use the On-Off button on the remote control to activate the projector for use.

The projector may automatically recognise the laptop connection as HDMI, VGA etc but if not, it can be changed by using the Source button on the remote control.

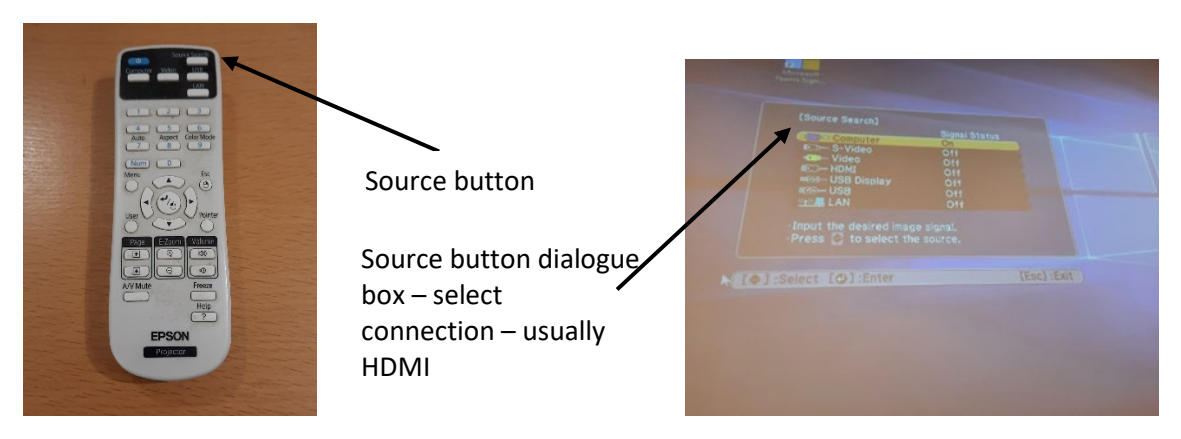

#### **SOUND**

The sound system will normally be switched on at the wall but if it isn't the power socket is located on the wall.

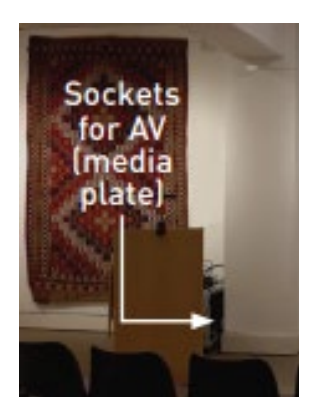

Turn on mixer and amp

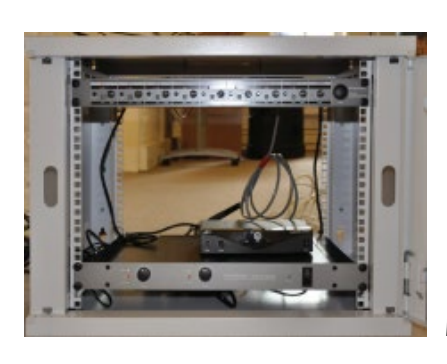

Mixer top - Amp bottom

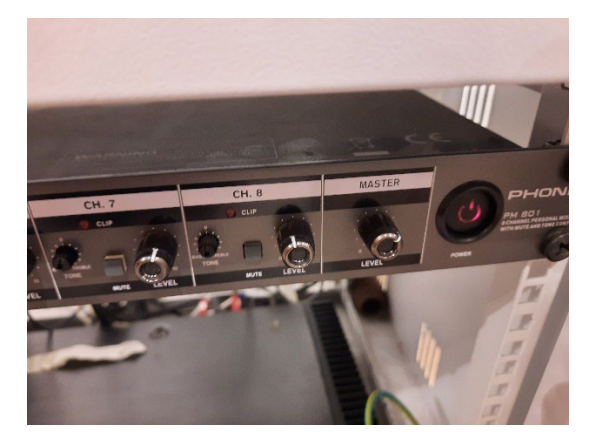

Mixer – power on (red light) Amp – power on (blue light)

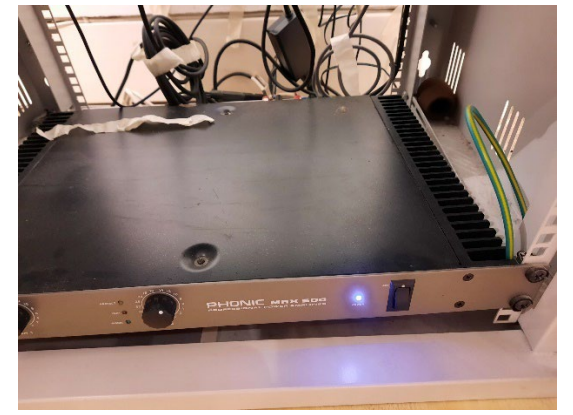

There should be no need to adjust the mixer or amp levels.

To connect to the Gallery speakers and microphone plug the audio lead into the headphone socket on the laptop.

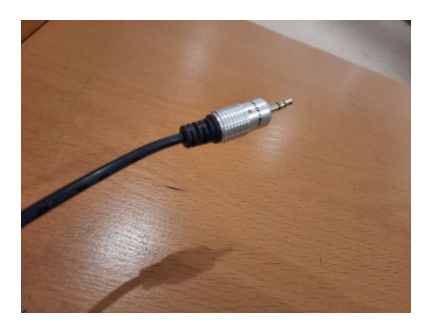

Sound levels can be adjusted from the laptop.

Your laptop may not automatically select the Gallery speakers as the option for sound but default to the Epson projector.

This can be changed by selecting the correct option on the laptop.

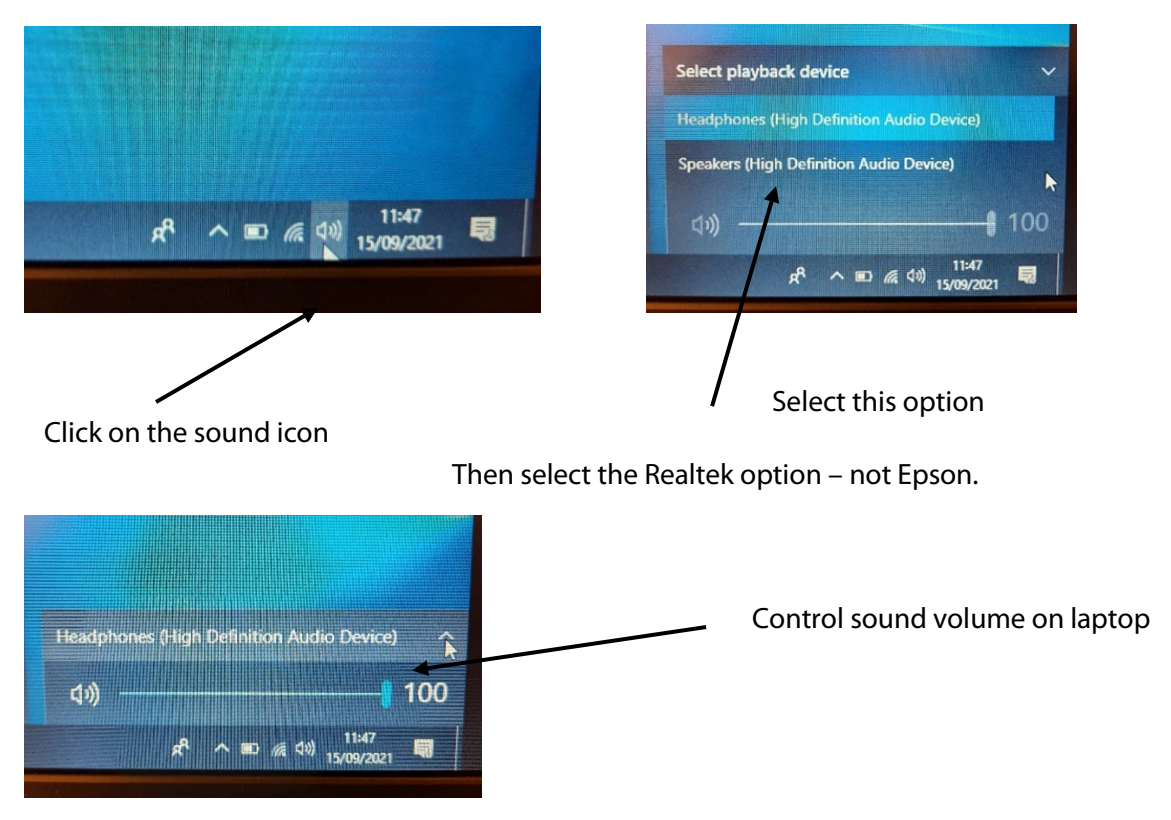

#### Once connected the microphone on the lectern is 'live'.

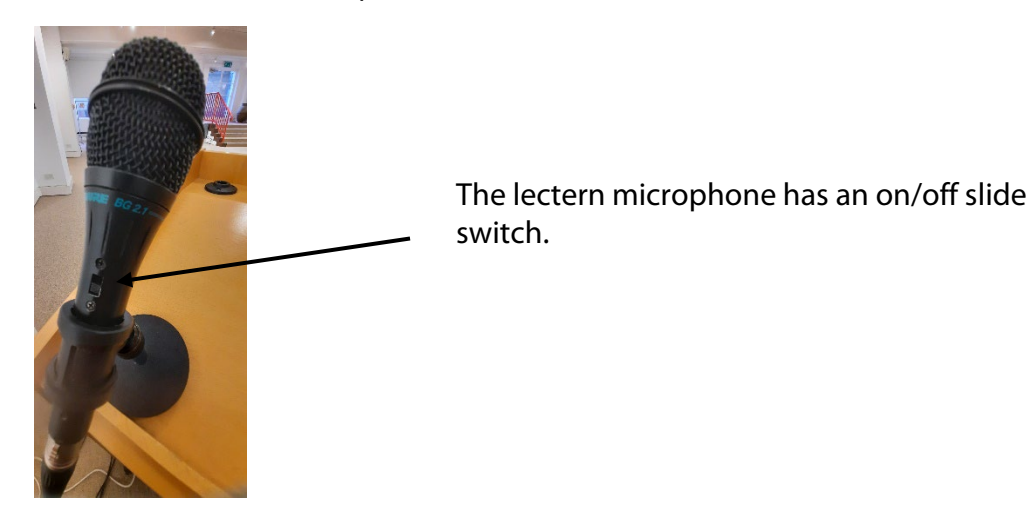

#### **MICROPHONES**

In addition to the lectern microphone there are two others:

#### **Wireless handheld microphone**

The on-off switch is on the front – the display indicator will show the number seven. Note there is a delay of a few seconds before the microphone becomes 'live' once it is switched on.

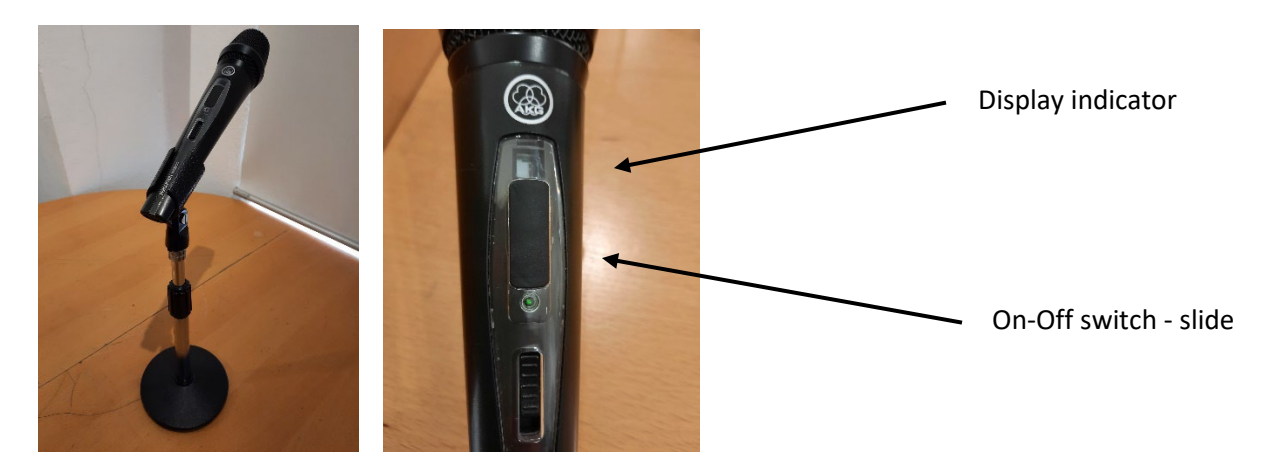

#### **Snowball microphone**

#### This microphone connects via USB

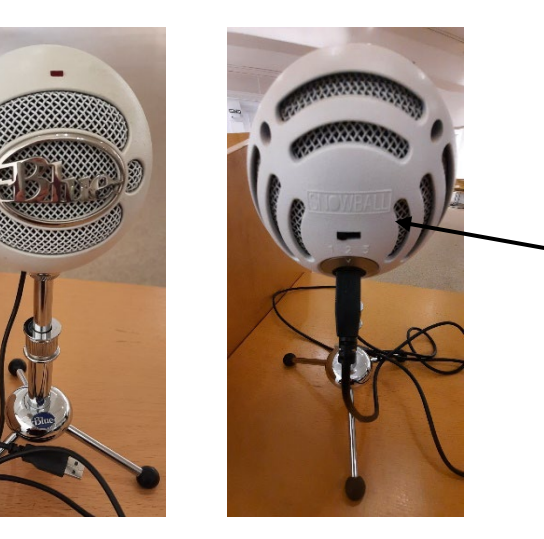

The switch on the back needs to be in position 1 or 3 – see note below

#### Setting 1 = hear the speaker in front of the microphone

#### Setting  $3 =$  hear the whole room

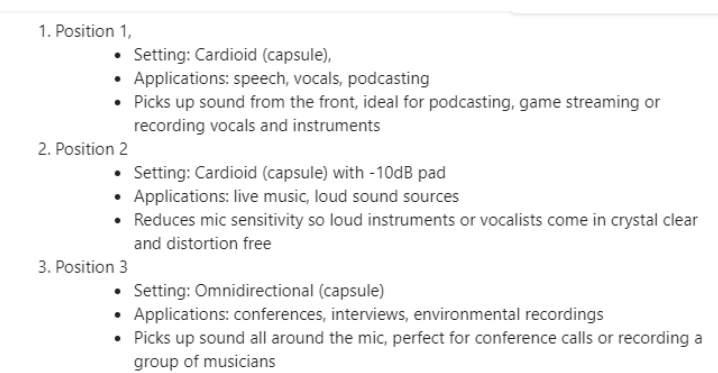

### **3. Guide to the Side Gallery AV System Key stages for connecting a laptop**

### **Note: Connection instructions**

Whether your laptop is a PC or Apple, if your laptop does not have an HDMI port you will need to provide the relevant adapters to connect to the system via the provided HDMI cable (e.g. USBC to HDMI adapter). If you have an older Apple laptop you may need a mini–Display Port to HDMI adapter.

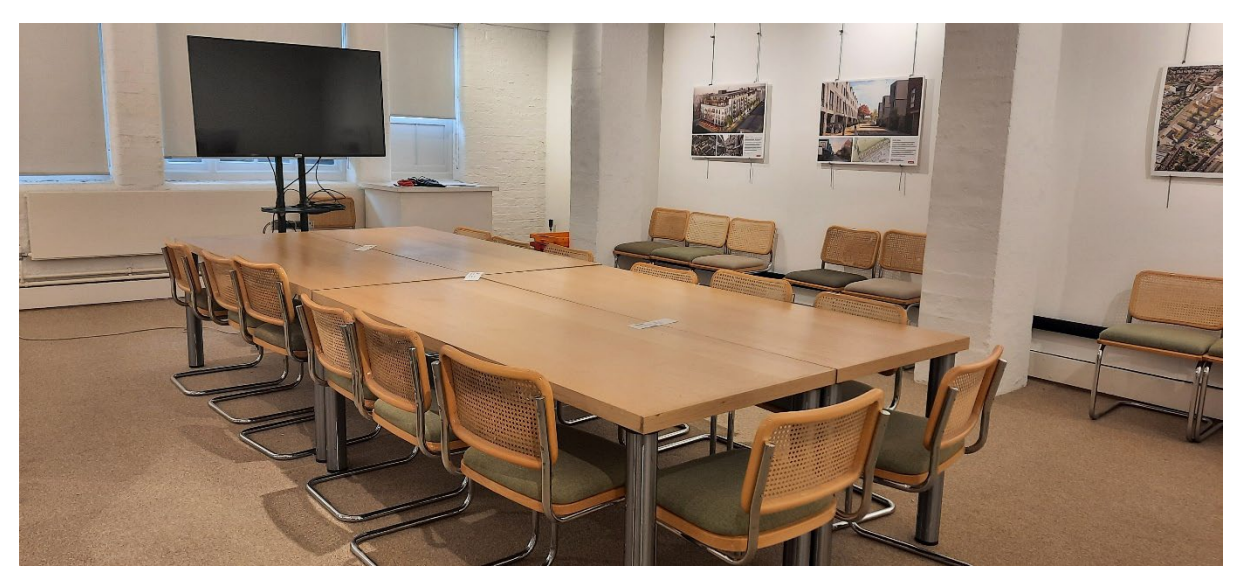

The Side Gallery (off the Main Gallery) is set up with a TV to enable a laptop to be connected to show presentations etc on a large screen to a smaller group.

Using the remote control turn on the TV.

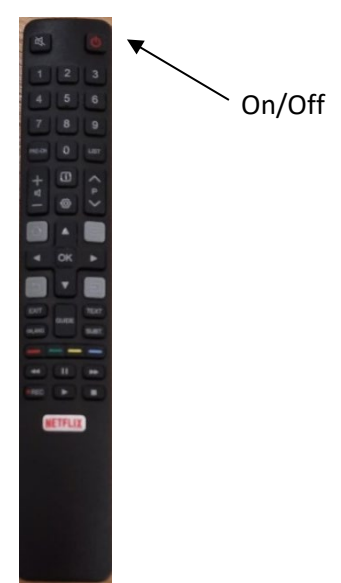

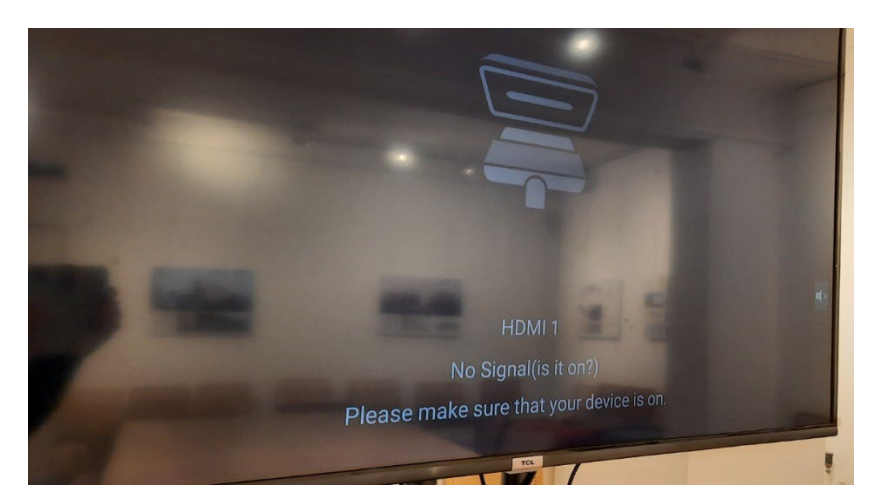

The default screen as above.

Use the remote control and select the Source button

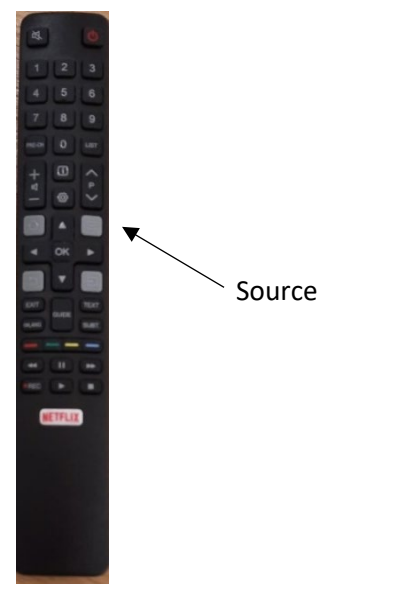

The following screen appears

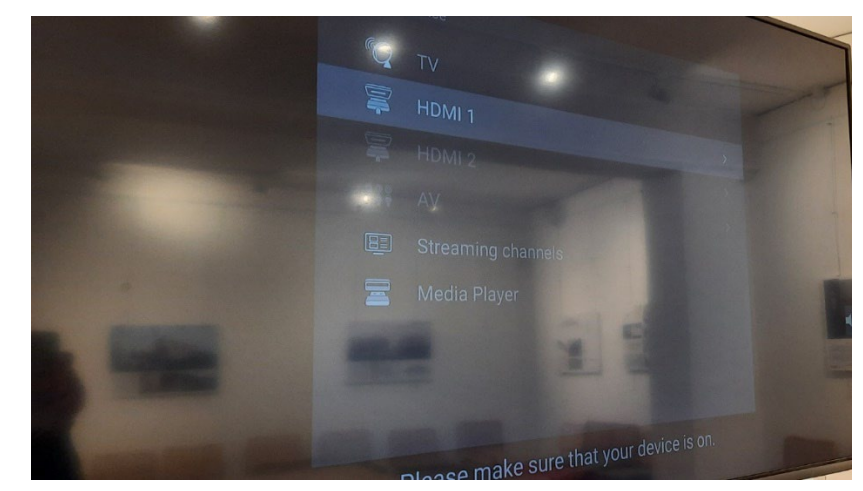

Scroll down to HDMI 2 and select

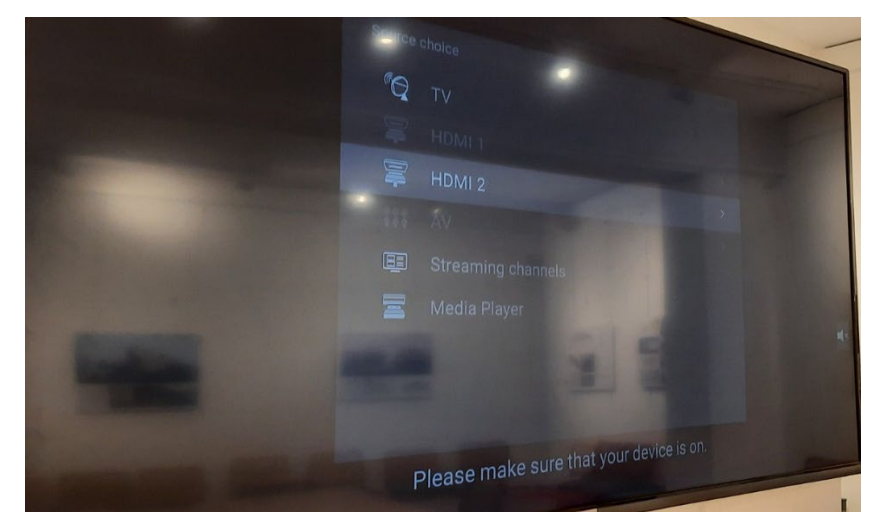

Connect the HDMI cable to laptop

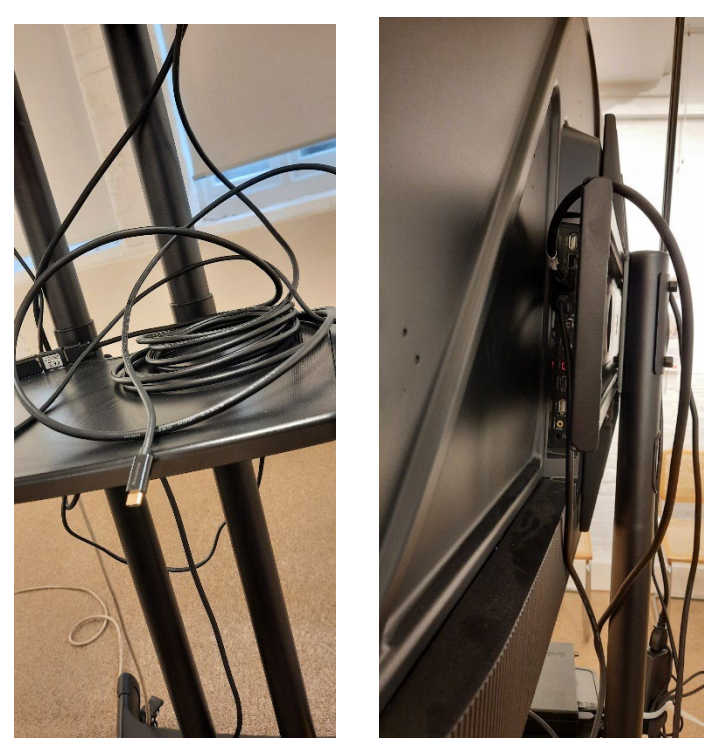

The HDMI cable is plugged into the HDMI 2 socket at the rear of the TV and should not be removed.

#### **INTERNET**

If you have visited before, your laptop may automatically connect wirelessly to the ABA guest wi-fi but if not use the following:

#### **Wi-fi login**

Wireless network name: ABA Guests

Wireless network password: b4xt3rw1f1

The wi-fi log in details are available in the Gallery.

An internet cable is available to connect your laptop to the internet if it doesn't do so automatically.

Internet socket and cable

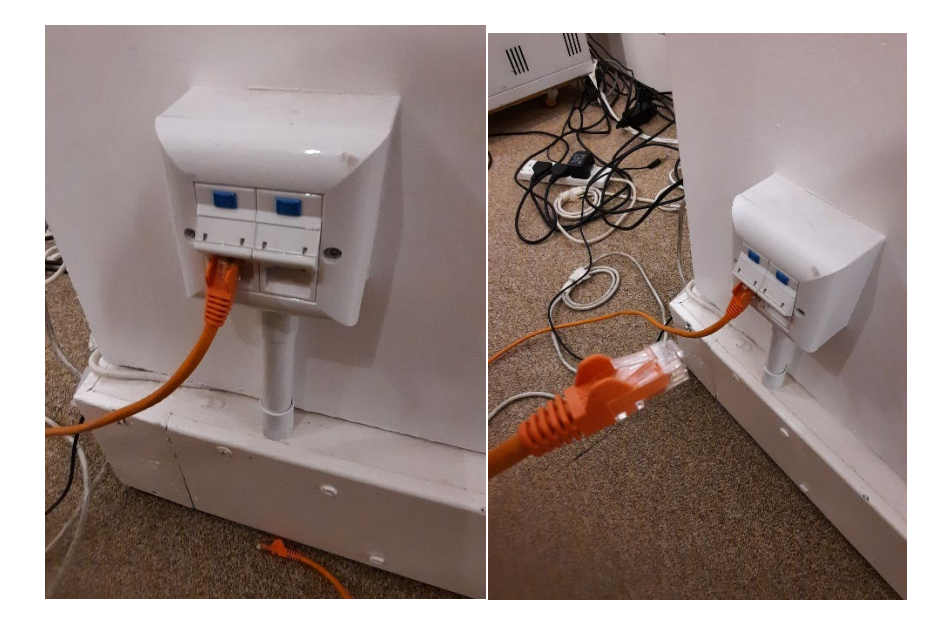

At the end of your event remember to turn off the projector, amp and mixer.

#### **Do not remove any leads from the wall sockets**

# **4. Fire Instructions**

#### **FireInstructionsfor 14-16 Cowcross Street, 75 Cowcross Street, The Gallery at Alan Baxter**

Fire instructions are displayed on notice boards and will indicate who is responsible for the following.

Fire Wardens or Deputies will take charge of the evacuation of each floor and will liaise with ABA senior management and the fire brigade during the evacuation. You must co-operate with them.

- Fire alarm signal is a continuous ringing
- Fire extinguishers and break glass call points are sited on all exit routes
- Exit the Gallery via the Courtyard
- Assembly point is Greenhill Rents see plan

If you discover a fire:

- Sound the alarm
- Attack the fire, if safe to do so
- Close any doors leading to the fire if you can

On hearing the fire alarm:

- Evacuate the building using the nearest fire exit
- Assemble at Greenhill rents
- Fire wardens should report any missing persons to ABA senior staff or senior fire officer present
- Do not stop to collect personal belongs
- Do not re-enter the building

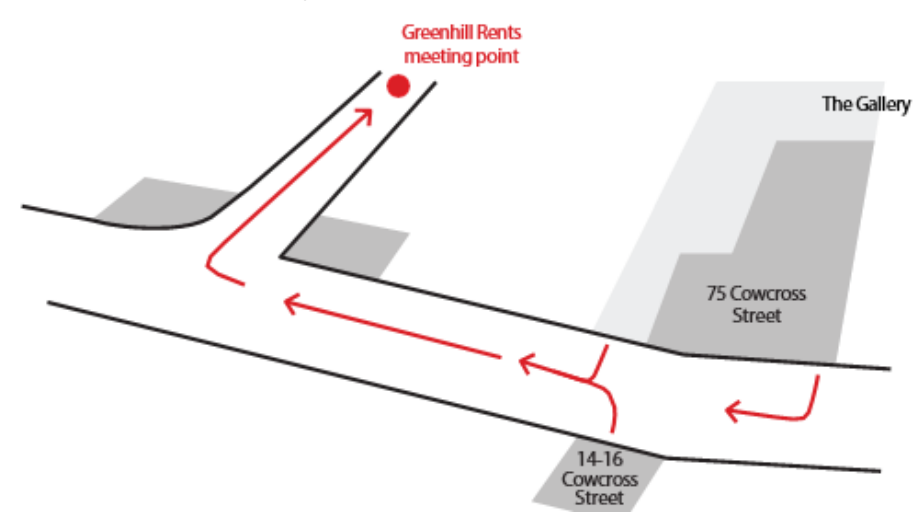

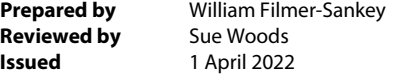

#### **Updated** 4 May 2022 (re Side Gallery)

This document is for the sole use of the person or organisation for whom it has been prepared under the terms of an invitation or appointment by such person or organisation. Unless and to the extent allowed for under the terms of such invitation or appointment this document should not be copied or used or relied upon in whole or in part by third parties for any purpose whatsoever. If this document has been issued as a report under the terms of an appointment by such person or organisation, it is valid only at the time of its production. Alan Baxter Ltd does not accept liability for any loss or damage arising from unauthorised use of this report.

If this document has been issued as a 'draft', it is issued solely for the purpose of client and/or team comment and must not be used for any other purpose without the written permission of Alan Baxter Ltd.

**Alan Baxter Ltd** is a limited company registered in England and Wales, number 06600598. Registered office: 75 Cowcross Street, London, EC1M 6EL.

**© Copyright** subsists in this document.

75 Cowcross Street London EC1M 6EL tel 020 7250 1555 email thegallery**@**alanbaxter.co.uk web alanbaxter.co.uk